# MCGS触摸屏仿真系统在一体化课程中的应用

#### 刘建奇

#### 贵阳职业技术学院 贵州贵阳 550081

摘 要:目前《电气控制与 PLC》课程教学实训硬件设备更新换代快、设备价格昂贵,设备体积庞大,实训模块固 定。因此我们在现有的教学环境和教学设备中采用MCGS触摸屏仿真,通过MCGS触摸屏中界面和动画设计,让学 生根据企业生产环境,设计各种典型的 PLC 实训模块;这样不仅能学到 PLC 控制自动化设备的编程和调试, 也能学 到触摸屏的组态技术,丰富学习内容,提高教学的效果。 关键词: MCGS; 仿真; 电气控制与 PLC

## **Application of MCGS Touch Screen Simulation System in Integrated Course**

#### Jianqi Liu

Career Technical College Guiyang, Guiyang, Guizhou 550081

Abstract: At present, the teaching and training hardware equipment of the "Electrical Control and PLC" course is rapidly updated, the equipment is expensive, the equipment is bulky, and the training modules are fixed. Therefore, we use MCGS touch screen simulation in the existing teaching environment and teaching equipment. Through the interface and animation design of the MCGS touch screen, students can design various typical PLC training modules according to the production environment of the enterprise; in this way, not only can they learn PLC control The programming and debugging of automation equipment can also learn the configuration technology of touch screen, enrich the learning content and improve the effect of teaching.

Keywords: MCGS; Simulation; Electrical control and PLC

#### 一、前言

一体化教学中充分利用学校校内资源,建立与企 业生产相同或相似的教学环境。根据专业岗位需要的 核心知识和技能要求,细化提炼典型工作任务。针对 目前电气控制与 PLC 课程教学实训硬件设备更新换代 快、设备价格昂贵,有些动辄几十万甚至百万;设备 体积庞大,不便于移动,需要安装场地足够宽敞;实 训模块固定、学习内容单一。因此我们在现有的教学 环境和教学设备中采用 MCGS 触摸屏仿真,通过 MCGS 触摸屏中界面和动画设计,让学生根据企业生产环境, 设计各种典型的 PLC 实训模块;这样不仅能学到 PLC 控制自动化设备的编程和调试,也能学到触摸屏的组 态技术。

### 二、一体化课程教学实践中遇到的问题

《电气控制与PLC》一体化课程教学实施中, 硬件

设备为 PLC 和 PLC 控制模块。教学实施中有以下问题: 1.PLC 和 PLC 控制模块更新换代速度快,有些 PLC 控制 模块价格昂贵,有些动辄几十万甚至百万,学校购买教 学设备资金投入有限。2. 部分实训项目如交通灯、运料 小车、混料灌、电镀槽等都在自制的模拟灯上完成,学 生将 PLC 设备的输入输出接口连接到固定模拟灯,观察 PLC 程序运行情况,由于缺乏 PLC 控制模块设备,考虑 学生实训中安全因素,PLC 硬件控制的模拟灯采用 LED 灯,学生无法直观看到 PLC 控制设备的运行状况。3. 部 分 PLC 控制模块如机电一体化设备包含皮带分拣单元、 供料单元、机械手搬运单元等体积庞大,不便于移动, 需要安装场地足够宽敞。因此我们结合学校现有的 S7- 200 系列 PLC、电脑、相关的通信线等硬件,就可以进行 MCGS 触摸屏仿真对工业生产设备的运行进行编程控制 和调试。

三、MCGS 触摸屏仿真及皮带分拣生产线控制的 实现

一体化课程教学实施中根据实训任务书要求,梳理 任务控制流程。PLC 编程和调试是按照工业生产设备的 运行状态。下面我们以工业生产设备皮带分拣系统为例 介绍 MCGS 触摸屏仿真系统的应用。

1. 设计 PLC 控制程序和设置 S7-200 通讯相关参数。 PLC 控制程序根据工业生产设备的运行工作流程,梳理 出 I/O 信号, 根据流程和 I/O 信号编写 PLC 控制程序; 设 置 S7-200PPI 通信端口,我们采用的是 USB 转 COM 口的 PPI 下载线, 所以 STEP7-Micro/WIN 软件中的 PPI 通信端 口与电脑设备端口 COM 口一致,首先系统块里通信参数 端口 1 中 PLC 地址设为 2,波特率设为 9600kbps。如图 1, 然后编写好 PLC 控制程序下载至 PLC 控制器中,最后保 存好程序关闭 STEP7-Micro/WIN 软件。

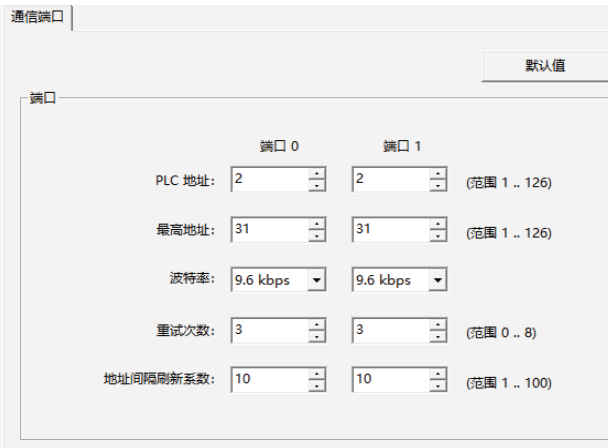

#### 图1 PLC通讯端口设置图

2. 设计 MCGS 触摸屏控制和监视界面,建立与 PLC 控制 I/O 信号设置驱动相关参数。我们以工业生产设备 皮带分拣系统为例,设计相关的皮带输送皮带分拣动画, 执行推料气缸动画,运行监控画面可参考下图皮带分拣 生产线界面。设置相关器件和动画的数据类型和编写相 关动画的运行策略脚本程序等。

3. 设置设备窗口内,添加通用串口父设备 0, 在设置 通用串口属性,把串口端口号设为与电脑设备端口 COM 口一致,设置为 COM2、波特率设置为 9600kbps,数据 位设置为7位,停止位设置为1位,校验方式选择偶校 验;如图 2 通用设备串口设置。

4. 设 备 - [ 西 门 子 - S7200PPI] 属 性, 设 备 地 址 与 PLC 系统块里通信参数端口 1 中 PLC 地址一致设为 2, 对 应设置变量与 PLC 通道地址。设置好后保存触摸屏程序, 点击 MCGS 模拟运行既可以实现模拟仿真运行。(见图 3)

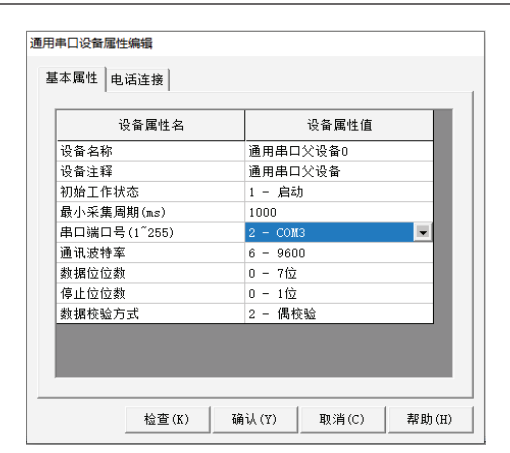

图2 通用设备串口设置

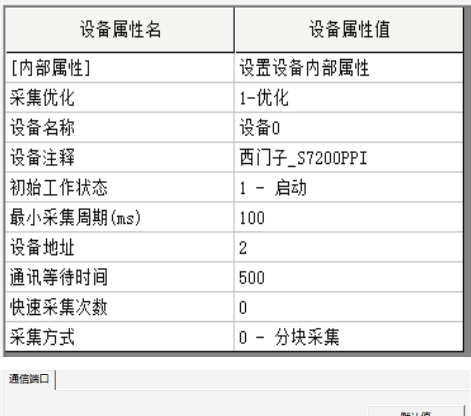

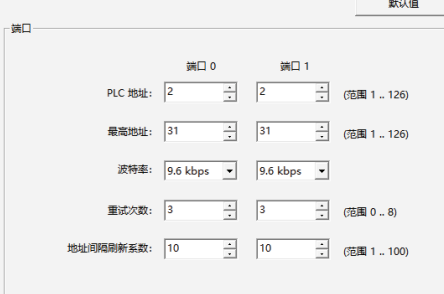

#### 图3 设备- [西门子- S7200PPI]属性设置

5.MCGS 仿真模拟运行时一定要把 STEP7-Micro/WIN 软件关闭, 不然会导致 MCGS仿真与 PLC 通信失败, 因 为我们采用的是串口通信,只能有一个通道。

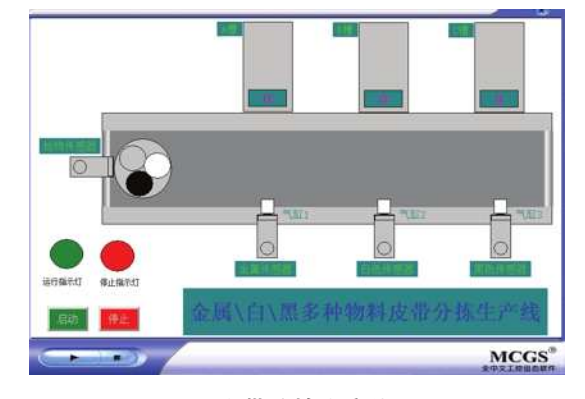

图4 皮带分拣生产线界面

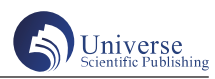

#### 四、MCGS触摸屏仿真系统在教学中的效果

经过多次试验证明上述的方法是可行、可靠的。我 们将现有教学环境,按照每个工位配备一台电脑并安装 好 STEP7-Micro/WIN 软 件 和 MCGS 软 件, 一 台 S7-200 系 列 PLC 和相应的 USB 转串口下载线既可以实现教学任务。 不需要触摸屏、PLC 控制模块设备实物硬件,便于移动, 不占用较大场地。

学生在学习《电气控制与 PLC》一体化课程部中的 一些项目教学项目,如交通灯、物料运料小车、液体混 料灌、电镀生产线;部分企业生产线如皮带运输机、立 体仓库单元、机械手搬运等可以通过 MCGS 触摸屏仿真 系统来实现,学生不仅可以直观地看到 PLC 控制的设备 的运行情况,提高学习兴趣、积极性,提高教学效果。 学校也有节约设备的投入资金和实训场地的投入。

参考文献:

[1] 曹蕊蕊,黄辉 . 基于 MCGS 组态软件技术的 PLC 实 践教学改革 [J]. 科技风, 2020 (02)

[2] 吴俊,马秋. 基于MCGS仿真的 PLC 教学实践 [J]. 科技风,2019(23)

[3] 吴俊,马秋. 基于 MCGS 仿真的 PLC 教学实践 [J]. 科技风,2019(23)

[4] 尹悦悦,崔守娟,杨恒志 . 基于 PLC 和 MCGS 控制 的气动机械手和皮带自动分拣系统研究 [J]. 农业科技与装 备,2017(11)

[5] 陈琴 . 基于 PLC 和 MCGS 软件在仿真实验教学系统 的设计与实现 [J]. 求知导刊, 2016 (07)